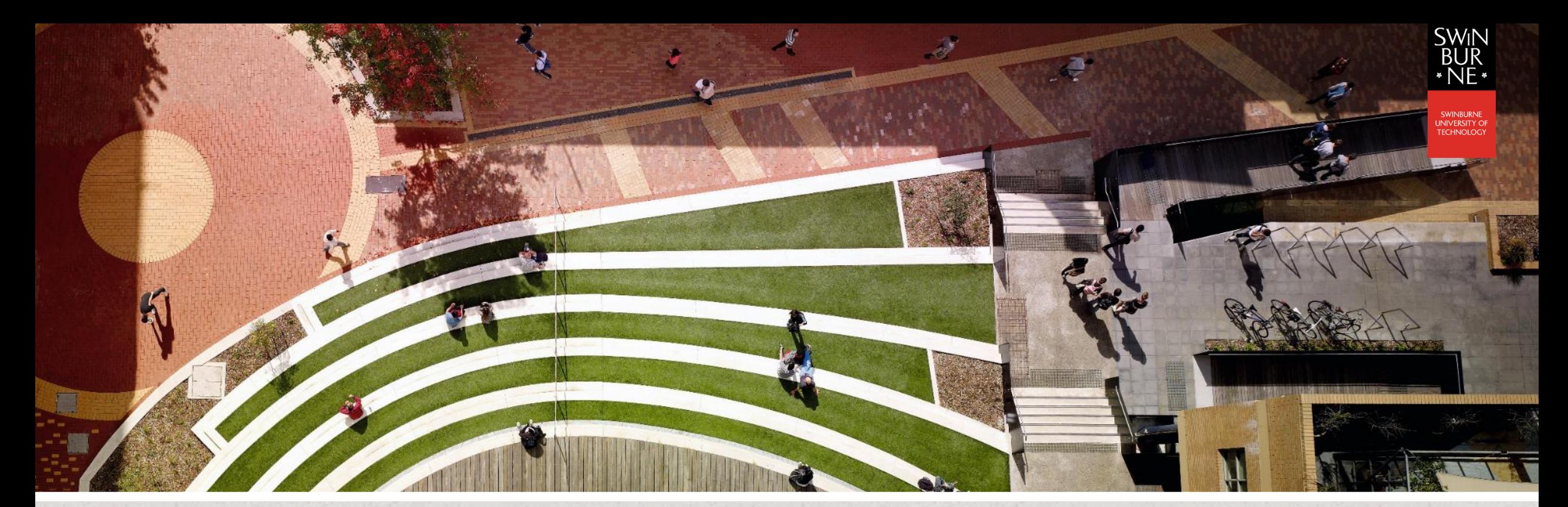

# Application of Filtering and Dropout in NN using KERAS

Dr. Matthew Smith, ADACS Senior Software Engineer

matthewrsmith@swin.edu.au

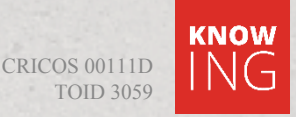

#### PRELIMINARIES

- I hope you all enjoyed lunch.
- As soon as convenient, please re-connect to Ozstar, and create a new folder in your home directory for this session.

Please go ahead and log in (SSH in) to Ozstar now.

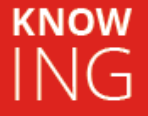

#### PROBLEM DEFINITION

• In the previous section, the classification problem we encountered was quite simple – two distinct different types of signals, resulting in a relatively simple classification task:

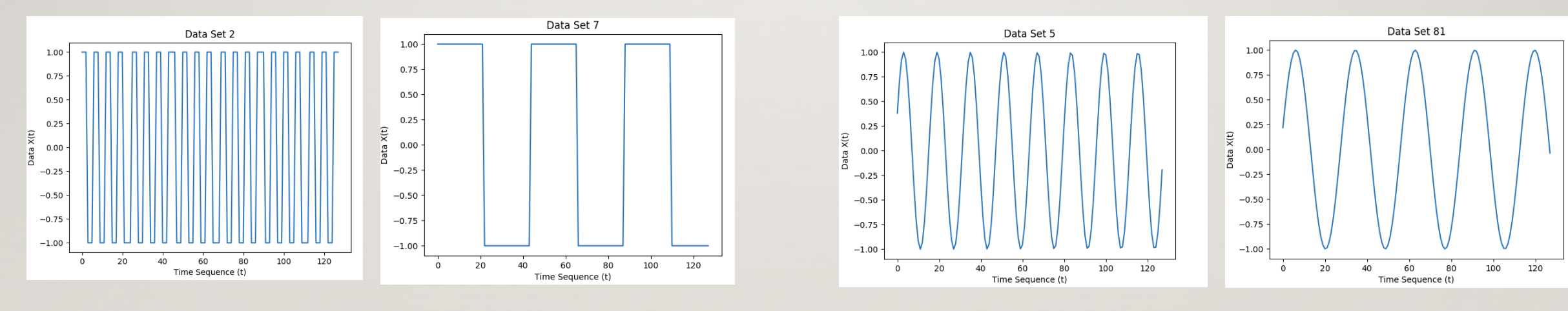

 $x(t) = square(0.1 + 0.3R_F)$   $x(t) = sin(0.1 + 0.3R_F)$ 

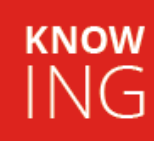

#### PROBLEM DEFINITION

- In reality, however, many signals which require classification are not so clean, and include **noise**.
- This noise can be in the form of grain (in an image), or one-dimensional white noise in an array of data (like that encountered in audio analysis).

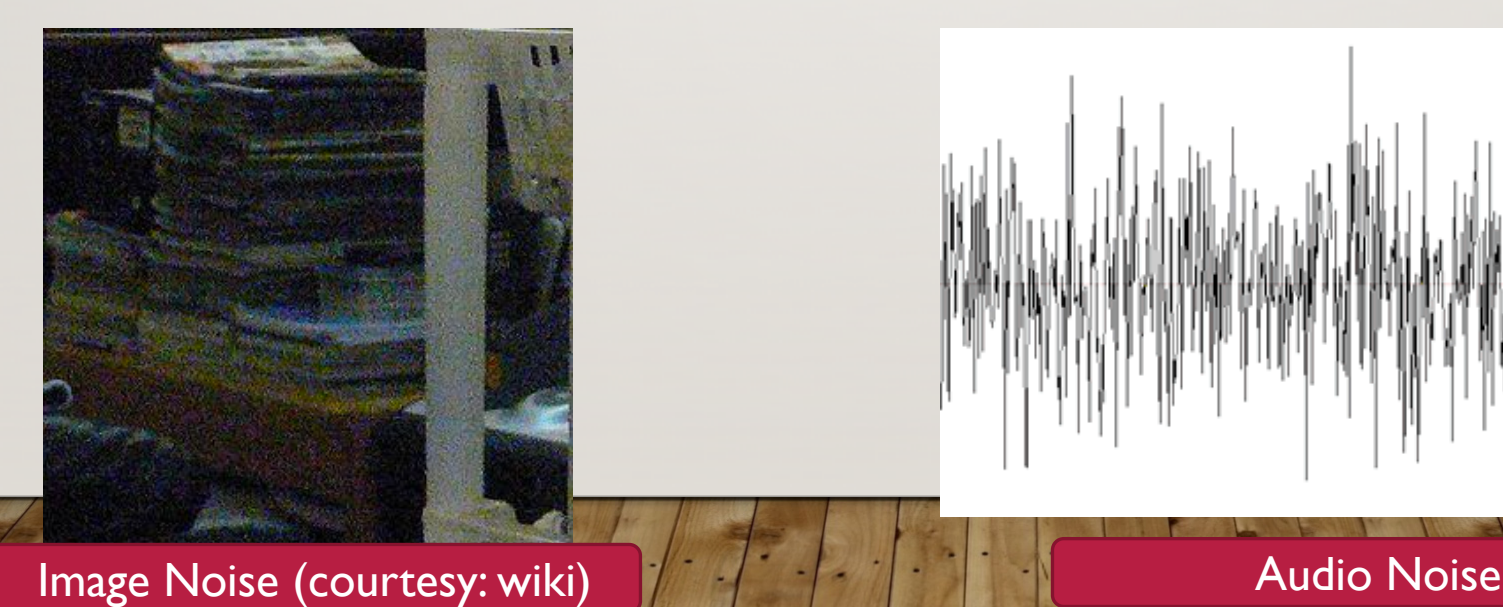

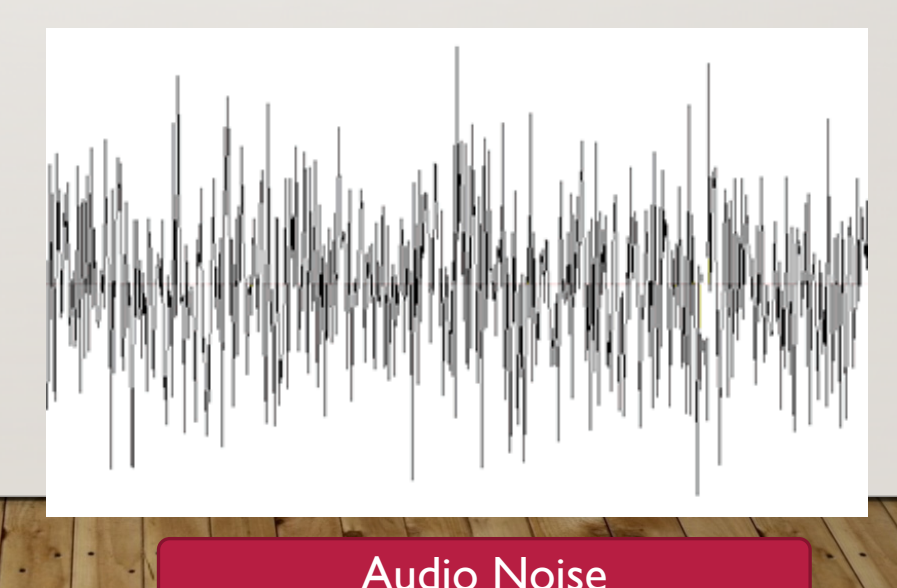

**KNOW** ING

#### PROBLEM DEFINITION

- Humans, being experts in pattern recognition, are often able to understand the nature of the noise, and then see past it when performing classification tasks.
- The problem is that the Neural Network which will search for features in the data will not be able to understand the nature of random noise (natively).
- The purpose of this session is to employ two strategies to aid us in overcoming the problem:
	- Use filtering and smoothing to help us remove noise from the signal using scipy filters, and

**KNOW** 

 $N(f)$ 

• Use dropout to prevent the NN overfitting to noise.

#### WARMING UP

- First things first let's get copies of the files you'll need for this session.
- Don't forget to load the git module:

module load git/2.16.0

**KNOW** 

NG.

• In your preferred directory, go ahead and do the git-clone:

git clone https://github.com/archembaud/ADACS\_ML\_B

• And load the other things you'll need in script.sh. Also, if you haven't got XII forwarding enabled, go ahead and get that set up.

We'll pause here until we're all prepared.

• Let's have a look at filter demo.py.

• Please open it for editing.

Go ahead and do this now. I'll pause here until everyone has done it.

Filtering Demonstration # Dr. Matthew Smith, ADACS @ Swinburne University of Technology # Generate a fake signal, add noise and perform filtering. # Questions? Email: msmith@astro.swin.edu.au

import matplotlib matplotlib.use('tkagg') import matplotlib.pyplot as plt from scipy import signal import numpy as np

# Create a figure plt.figure

```
# Generate time
t = npulinspace(0,0.2,2001)
# Compute genuine signal
x = np \sin(2.0 * np \cdot pi * 5.0 * t) + 0.1 * np \sin(2.0 * np \cdot pi * 50.0 * t)plt.plot(t, x, 'k', alpha=0.75)# Add some noise
x = x + np.random.random(len(t)) * 0.05
```

```
# Peform filtering using Butterworth
b, a = signal.butter(3, 0.005)zi = signal.Ifilter_zi(b,a)z_{n} = signal.lfilter(b,a,x, zi=zi*x[0])
\text{filt}_x = \text{signal}. \text{filter}(b, a, x)
```
#### # Plot

```
plt.plot(t, x, 'b', alpha=0.75)plt.plot(t,filt_x,'r')plt.title('Comparison of filtered result and original signal')
plt.xlabel('Time, s')
plt.ylabel('Signal, x')
plt.legend(('Real Signal','Signal+Noise','Filtered Result'))
plt.show()
```
- Here is the python script we shall use to test out our low pass filter of choice – the Butterworth filter.
- The top sections are typical imports don't forget to use tkagg if you want to use X11 forwarding with matplotlib on ozstar (otherwise you won't see anything).

Filtering Demonstration # Dr. Matthew Smith, ADACS @ Swinburne University of Technology # Generate a fake signal, add noise and perform filtering. # Questions? Email: msmith@astro.swin.edu.au

import matplotlib matplotlib.use('tkagg') import matplotlib.pyplot as plt from scipy import signal import numpy as np

# Create a figure plt.figure

```
# Generate time
t = npu. linspace (0, 0.2, 2001)# Compute genuine signal
x = np \sin(2.0 * np \cdot pi * 5.0 * t) + 0.1 * np \sin(2.0 * np \cdot pi * 50.0 * t)plt.plot(t, x, 'k', alpha=0.75)# Add some noise
x = x + np.random.random(len(t)) * 0.05
```

```
# Peform filtering using Butterworth
b, a = signal.butter(3, 0.005)zi = signal.Ifilter_zi(b,a)z_{n} = signal.lfilter(b,a,x, zi=zi*x[0])
\text{filt}_x = \text{signal}. \text{filter}(b, a, x)
```
#### # Plot

```
plt.plot(t, x, 'b', alpha=0.75)plt.plot(t,filt_x,'r')plt.title('Comparison of filtered result and original signal')
plt.xlabel('Time, s')
plt.ylabel('Signal, x')
plt.legend(('Real Signal','Signal+Noise','Filtered Result'))
plt.show()
```
• The first real port of call is to generate the signal data – our pure signal looks like this:

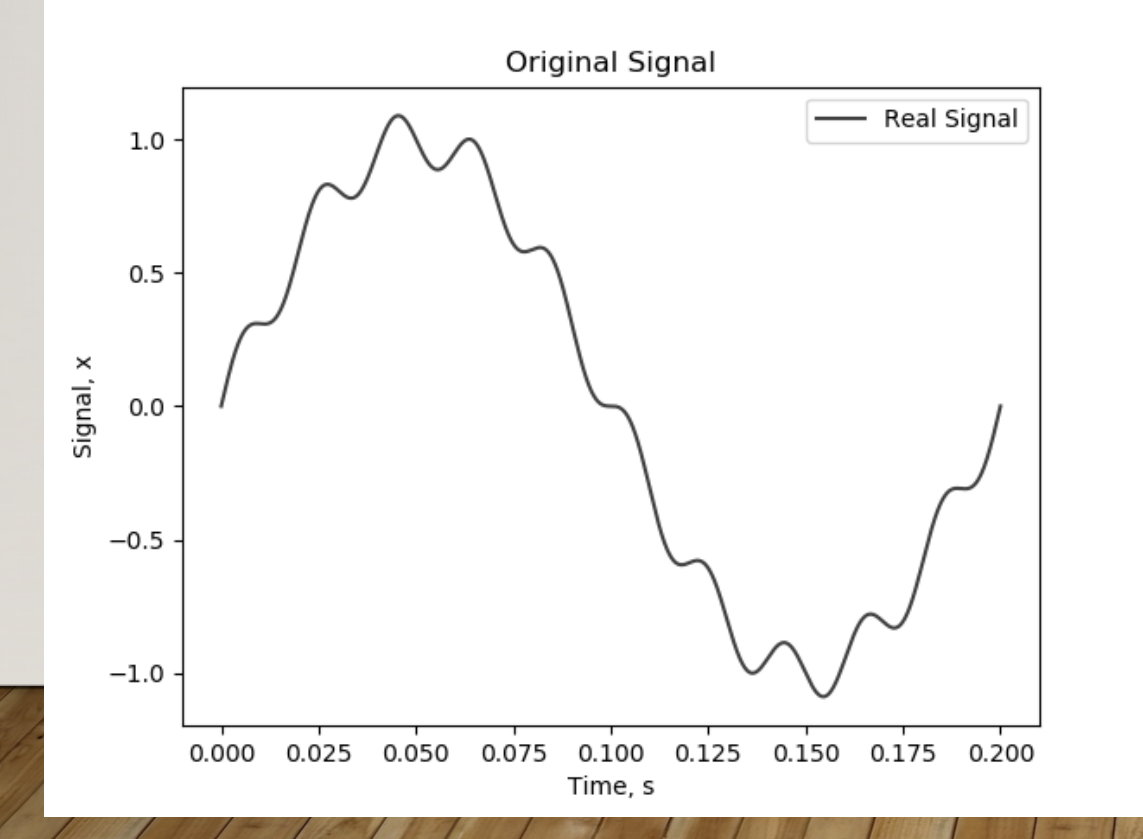

Filtering Demonstration # Dr. Matthew Smith, ADACS @ Swinburne University of Technology # Generate a fake signal, add noise and perform filtering. # Questions? Email: msmith@astro.swin.edu.au

```
import matplotlib
matplotlib.use('tkagg')
import matplotlib.pyplot as plt
from scipy import signal
import numpy as np
```

```
# Create a figure
plt.figure
```
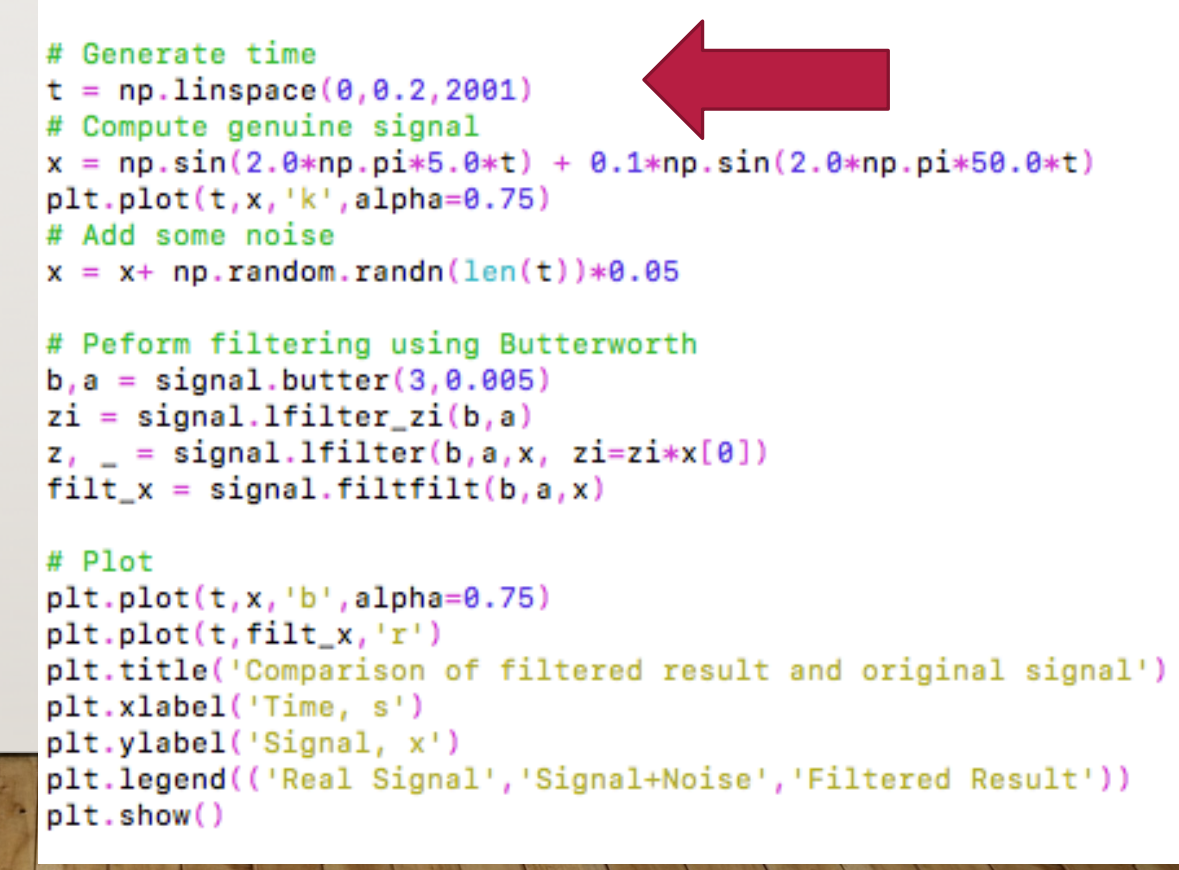

• After which we add noise – this noise is normally distributed noise with a mean of 0 and variance of  $0.0025$  (that's  $0.05^2$ )

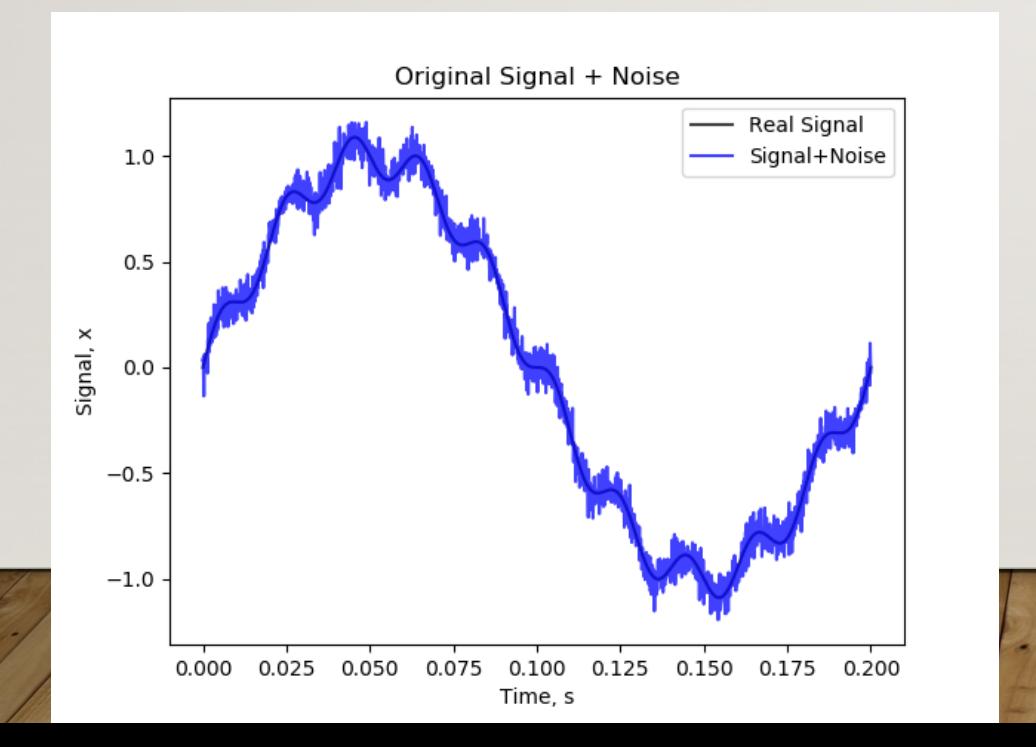

Filtering Demonstration # Dr. Matthew Smith, ADACS @ Swinburne University of Technology # Generate a fake signal, add noise and perform filtering. # Questions? Email: msmith@astro.swin.edu.au

```
import matplotlib
matplotlib.use('tkagg')
import matplotlib.pyplot as plt
from scipy import signal
import numpy as np
```

```
# Create a figure
plt.figure
```
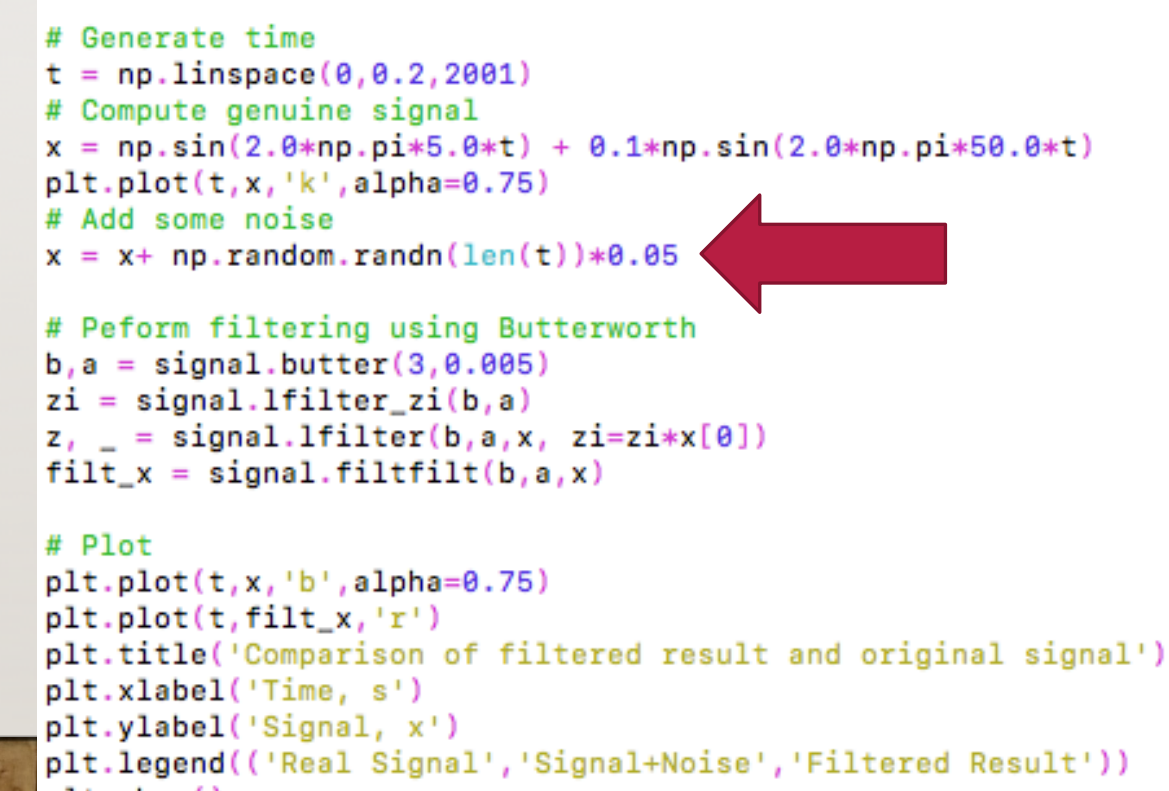

 $plt.show()$ 

- Let's have a closer look:
- Our mission will be to filter this result to remove the noise, which is present in a higher frequency than the two lower frequencies present in the real signal.
- Let's create our filter.

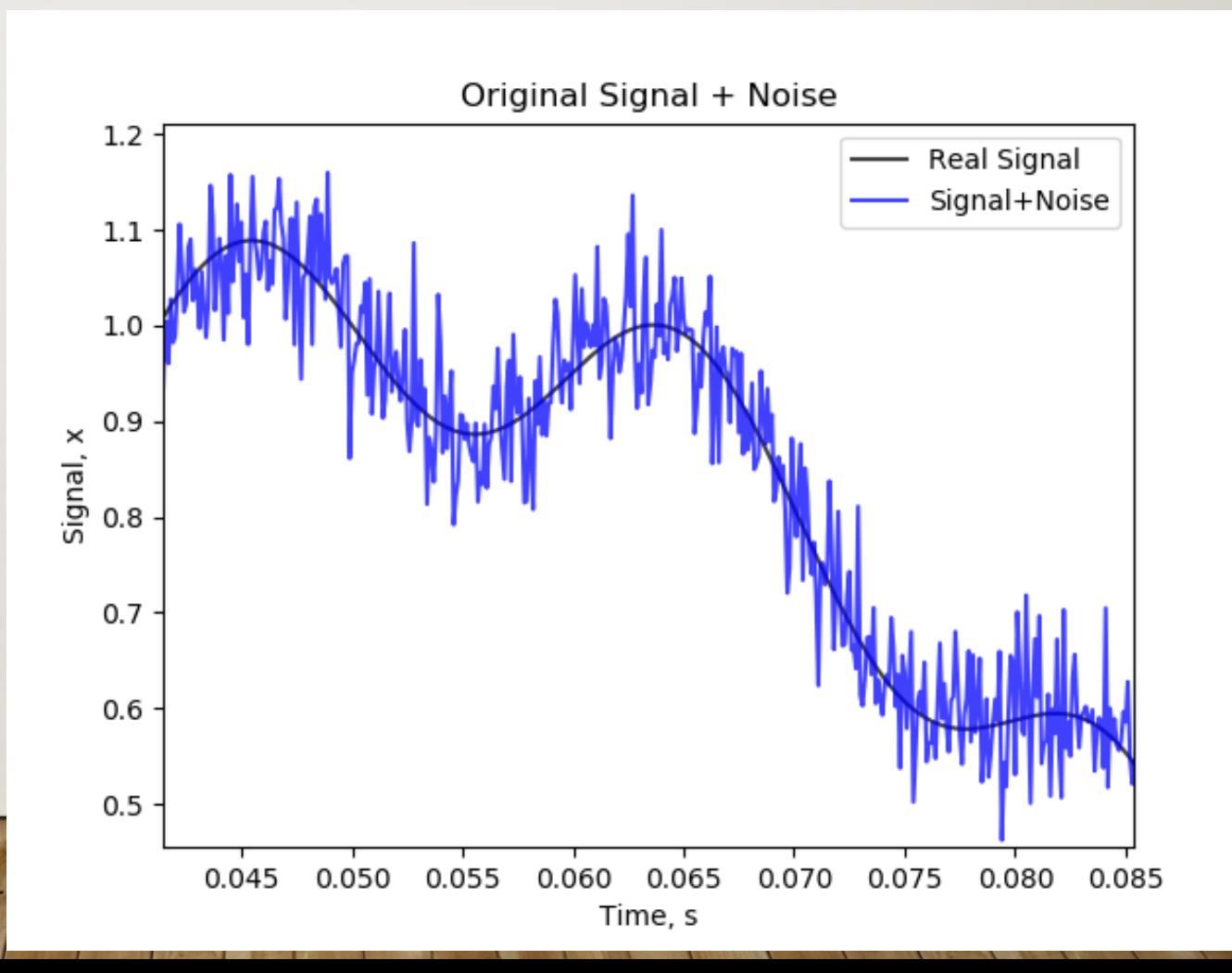

- To get things going, we use the signal.butter function to create parameters a and b.
- These are the filter coefficients basically one dimensional arrays of length (ORDER+1).
- These are created when we call the function:

```
b,a = signal.butter(ORDER, WN)
```
Filtering Demonstration # Dr. Matthew Smith, ADACS @ Swinburne University of Technology # Generate a fake signal, add noise and perform filtering. # Questions? Email: msmith@astro.swin.edu.au

```
import matplotlib
matplotlib.use('tkagg')
import matplotlib.pyplot as plt
from scipy import signal
import numpy as np
```

```
# Create a figure
plt.figure
```

```
# Generate time
t = npu. linspace (0, 0.2, 2001)# Compute genuine signal
x = np \sin(2.0 * np \cdot pi * 5.0 * t) + 0.1 * np \sin(2.0 * np \cdot pi * 50.0 * t)plt.plot(t, x, 'k', alpha=0.75)# Add some noise
x = x + np.random.random(len(t)) * 0.05
```

```
# Peform filtering using Butterworth
b, a = signal.butter(3, 0.005)zi = signal.Ifilter_zi(b,a)z_{n} = signal.lfilter(b,a,x, zi=zi*x[0])
\text{filt}_x = \text{signal}. \text{filter}(b, a, x)
```

```
# Plot
plt.plot(t, x, 'b', alpha=0.75)plt.plot(t,filt_x,'r')plt.title('Comparison of filtered result and original signal')
plt.xlabel('Time, s')
plt.ylabel('Signal, x')
plt.legend(('Real Signal','Signal+Noise','Filtered Result'))
plt.show()
```
- There is quite a lot of control systems theory associated with the use of low pass filters, which will not be covered here. Hence we will only briefly cover the details:
- In this code, we employ a  $3<sup>rd</sup>$  order filter (ORDER=3). This roughly corresponds to the "range" of data examined when performing filtering on any single value in our array of data.
- The value of  $Wn in$  this case  $-$  is a normalised cutoff frequency.

Filtering Demonstration # Dr. Matthew Smith, ADACS @ Swinburne University of Technology # Generate a fake signal, add noise and perform filtering. # Questions? Email: msmith@astro.swin.edu.au

```
import matplotlib
matplotlib.use('tkagg')
import matplotlib.pyplot as plt
from scipy import signal
import numpy as np
```

```
# Create a figure
plt.figure
```

```
# Generate time
t = npulinspace(0,0.2,2001)
# Compute genuine signal
x = np \sin(2.0 * np \cdot pi * 5.0 * t) + 0.1 * np \sin(2.0 * np \cdot pi * 50.0 * t)plt.plot(t, x, 'k', alpha=0.75)# Add some noise
x = x + np.random.random(len(t)) * 0.05
```

```
# Peform filtering using Butterworth
b, a = signal.butter(3, 0.005)zi = signal.Ifilter_zi(b,a)z_{n} = signal.lfilter(b,a,x, zi=zi*x[0])
\text{filt}_x = \text{signal}. \text{filter}(b, a, x)
```
#### # Plot

```
plt.plot(t, x, 'b', alpha=0.75)plt.plot(t,filt_x,'r')plt.title('Comparison of filtered result and original signal')
plt.xlabel('Time, s')
plt.ylabel('Signal, x')
plt.legend(('Real Signal','Signal+Noise','Filtered Result'))
plt.show()
```
- The final part of this demonstration is simply plotting the result using matplotlib.
- Let's have a quick look at the influence of the value of WN (here  $= 0.005$ ) on the final result…

Go ahead and run this script. You'll need XII forwarded and working to see the result.

Filtering Demonstration # Dr. Matthew Smith, ADACS @ Swinburne University of Technology # Generate a fake signal, add noise and perform filtering. # Questions? Email: msmith@astro.swin.edu.au

```
import matplotlib
matplotlib.use('tkagg')
import matplotlib.pyplot as plt
from scipy import signal
import numpy as np
```

```
# Create a figure
plt.figure
```

```
# Generate time
t = npu. linspace (0, 0.2, 2001)# Compute genuine signal
x = np \sin(2.0 * np \cdot pi * 5.0 * t) + 0.1 * np \sin(2.0 * np \cdot pi * 50.0 * t)plt.plot(t, x, 'k', alpha=0.75)# Add some noise
x = x+ np.random.random(len(t))*0.05
```

```
# Peform filtering using Butterworth
b, a = signal.butter(3, 0.005)zi = signal.Ifilter_zi(b,a)z_i = signaluleft( b, a, x, zi = zi * x[0])\text{filt}_x = \text{signal}. \text{filter}(b, a, x)
```

```
# Plot
plt.plot(t, x, 'b', alpha=0.75)plt.plot(t,filt_x,'r')plt.title('Comparison of filtered result and original signal')
plt.xlabel('Time, s')
plt.ylabel('Signal, x')
plt.legend(('Real Signal','Signal+Noise','Filtered Result'))
plt.show()
```
- Here, a 3<sup>rd</sup> order filter is used with a normalized cutoff value of 0.1
- We can see that the we have not successfully removed the noise – we need to lower the cutoff frequency to remove some of the higher frequency noise present.
- Let's lower the cutoff frequency and see what happens…

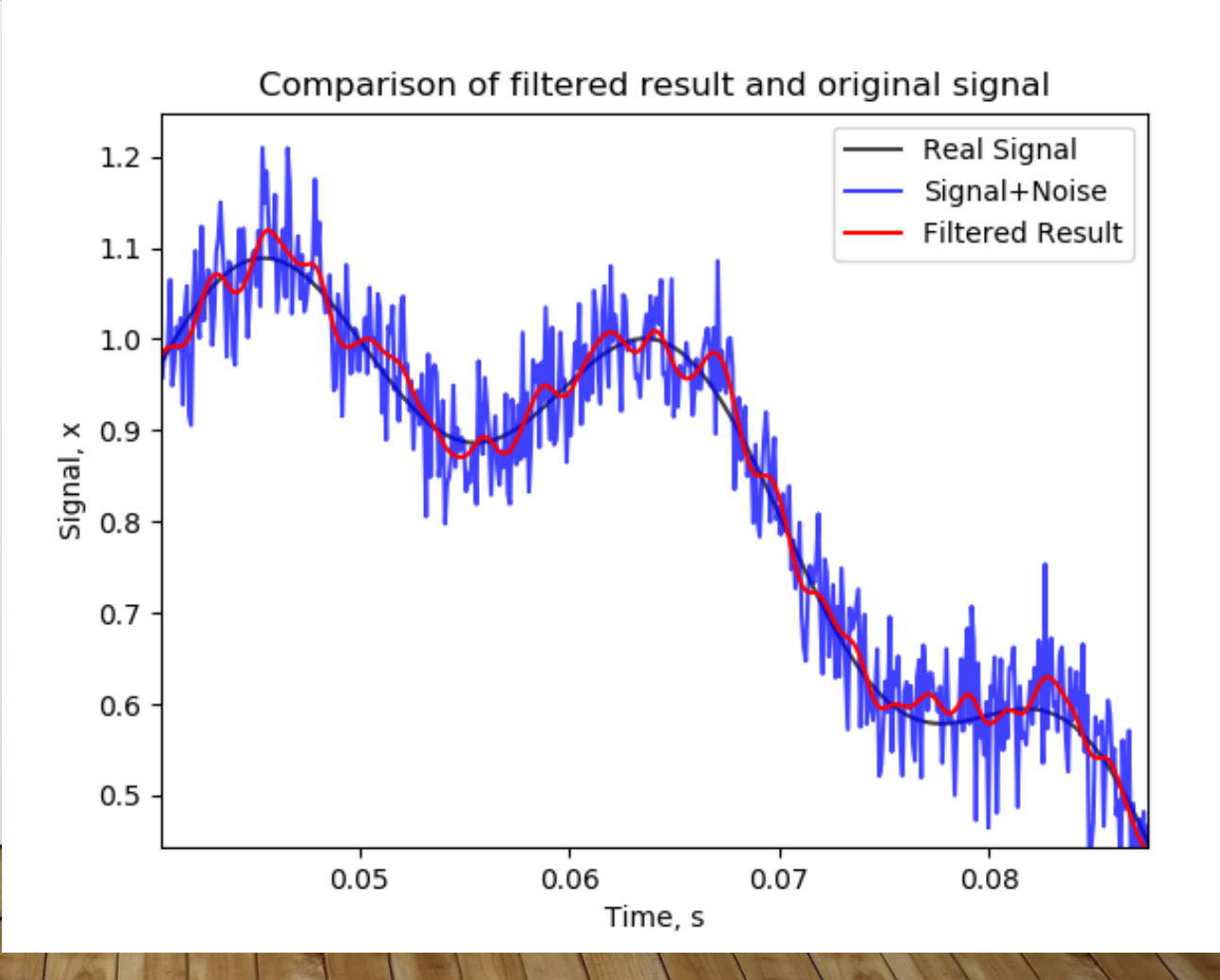

- Please modify your codes to use different cutoffs.
- Please use cutoff values of 0.1 and 0.05.

Make changes to the code, and examine the results. I'll wait here.

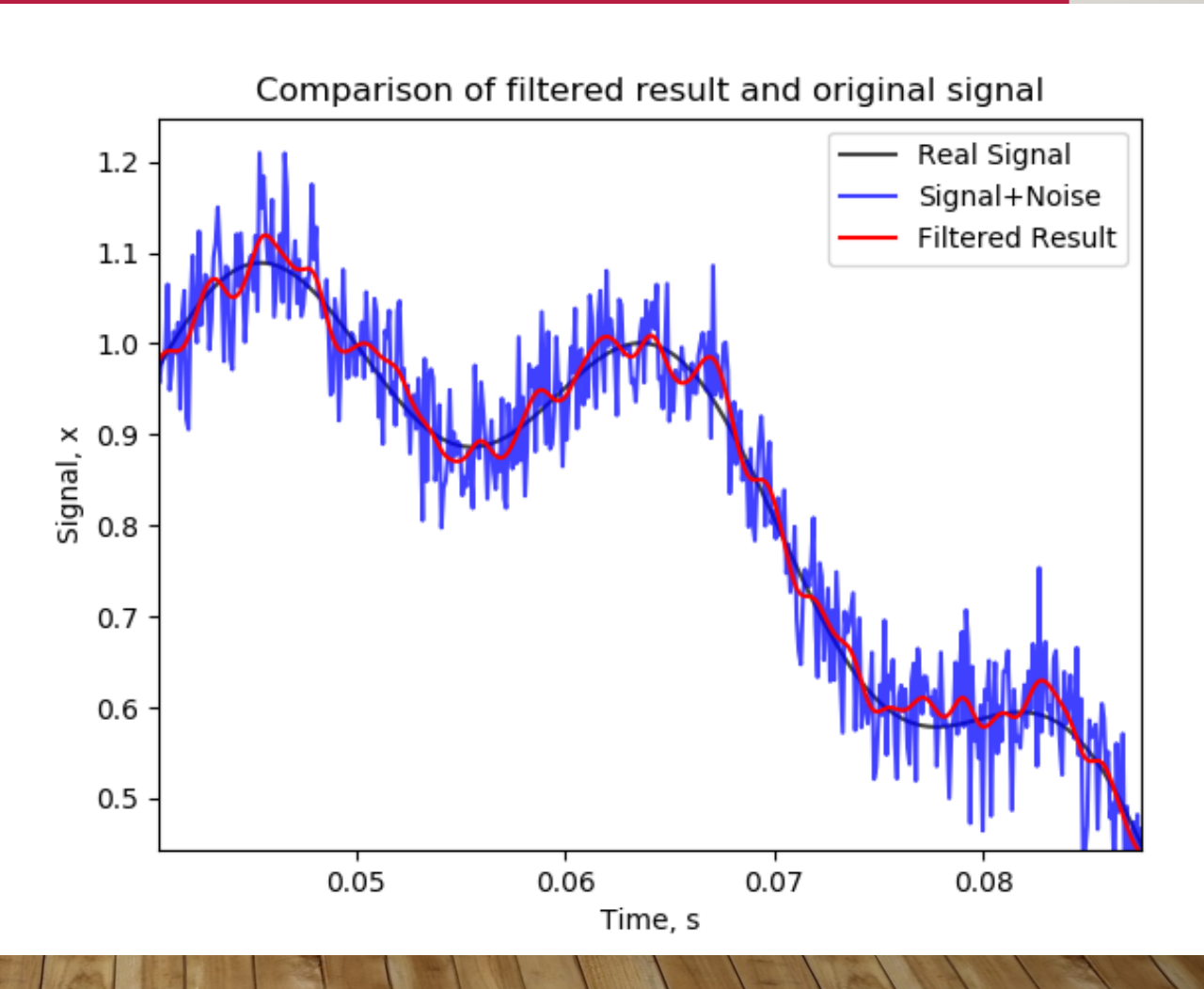

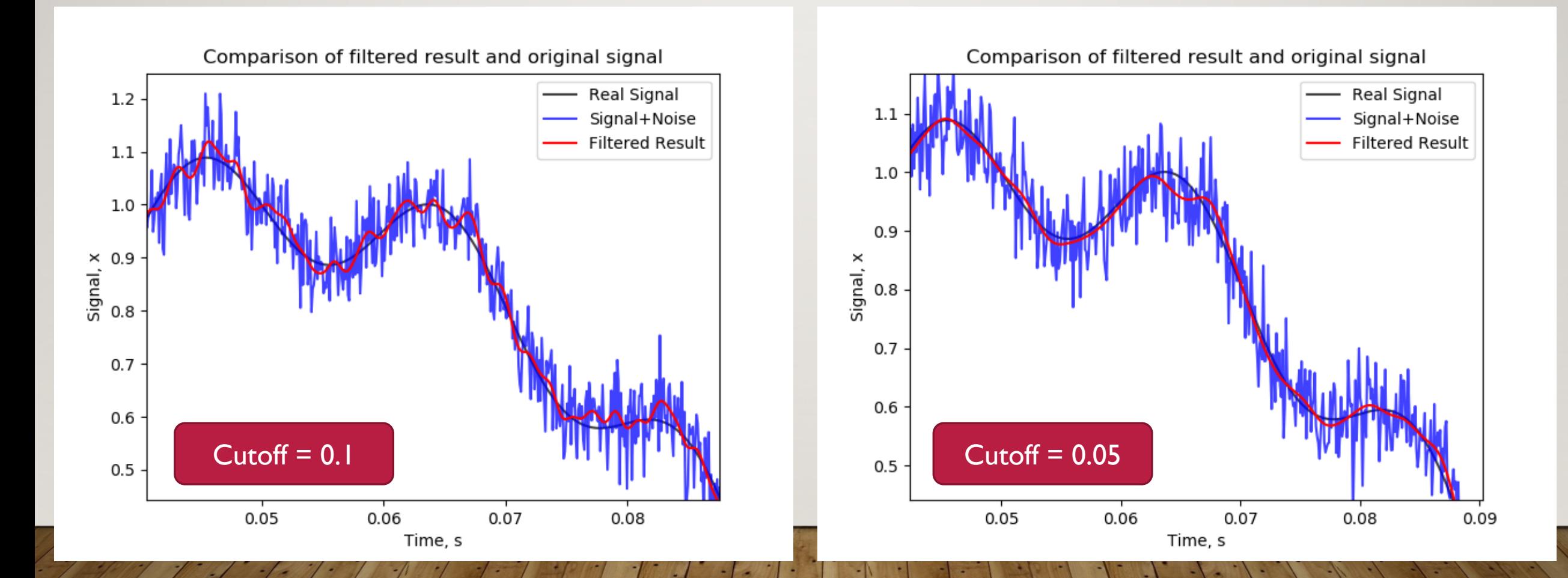

- So this result represents something closer to what we are looking to achieve - we have almost recovered the correct result.
- What happens if we continue to decrease the value of the cutoff frequency?

Re-run your codes with cutoff values of  $\Big|$   $\Big|$   $\Big|$   $\Big|$   $\Big|$   $\Big|$   $\Big|$   $\Big|$   $\Big|$   $\Big|$   $\Big|$   $\Big|$   $\Big|$   $\Big|$   $\Big|$   $\Big|$   $\Big|$   $\Big|$   $\Big|$   $\Big|$   $\Big|$   $\Big|$   $\Big|$   $\Big|$   $\Big|$   $\Big|$   $\Big|$   $\Big|$   $\Big|$   $\Big|$  0.01 and 0.005. I'll wait here.

![](_page_17_Figure_4.jpeg)

![](_page_18_Figure_1.jpeg)

![](_page_18_Figure_2.jpeg)

- You can see that, with a normalized cutoff frequency of 0.005, we have completely attenuated the higher frequency component of the real signal – which is bad news.
- So don't go too far!
- We can examine frequency response graphs for more insight into which frequencies are kept – google this in your own time.

![](_page_19_Figure_4.jpeg)

• On another note – if the contribution of the noise is larger, we will need a lower normalized cutoff frequency in order to correctly capture the signal we want.

• Using this approach, it is possible to see surprisingly small artefacts hidden under quite a lot of noise.

![](_page_20_Picture_3.jpeg)

## DROPOUT IN NEURAL NETWORKS

![](_page_21_Picture_1.jpeg)

#### **OVERFITTING**

- Even after we have implemented a filter to remove noise from our sequence, we will still have something resembling noise in the result.
- Consider this signal here we have managed to capture the basic shape of the real signal, but small perturbations remain.

![](_page_22_Figure_3.jpeg)

ING

#### **OVERFITTING**

- The Neural Network which takes this signal for training has no idea that these perturbations aren't key elements of the real signal.
- Hence, it may attempt to focus on these features while learning – the process of attempting to include random elements into model construction in NN's is known as *overfitting*.

![](_page_23_Figure_3.jpeg)

ING

#### **OVERFITTING**

- This is conceptually demonstrated with a regression problem (as shown on the right).
- Given the points shown, can we create a polynomial expression which demonstrates the relationship between X and Y?
- Shown is: a linear relationship  $(y = mx+c)$ passing in a least -squares manner through the points, and a  $12<sup>th</sup>$  order polynomial passing through all the points.

![](_page_24_Figure_4.jpeg)

**KNOW** 

 $N(f)$ 

#### PREVENTING OVERFITTING

- There are two strategies we might employ to prevent overfitting:
	- Reduce the number of neural connections use fewer hidden layers, or fewer neurons in each layer. The more connections present, the more complex a model the NN may construct – which has a tendency to overfit on features such as outlying data points or random fluctuations.
	- Use Dropout this is the process of ignoring randomly selected neurons in your NN in the training process.

![](_page_25_Picture_4.jpeg)

#### PREVENTING OVERFITTING

- By randomly removing neurons from the network, we are forcing the network to search for more persistent relationships in our network and input data.
- The consequence of this the network takes longer to train, as it is forced to search for deeper relationships.

![](_page_26_Figure_3.jpeg)

(a) Standard Neural Net

![](_page_26_Picture_5.jpeg)

(b) After applying dropout

![](_page_26_Picture_7.jpeg)

Srivastava, Nitish, et al. "Dropout: a simple way to prevent neural networks from overfitting", JMLR 2014

• Wiki Definition:

#### *According to Wikipedia—*

*The term "dropout" refers to dropping out units (both hidden and visible) in a neural network.*

• Consider our previously implemented NN for our sequence classification.

The number of neurons in the input layer is the same length as our sequence.

# Create our Keras model - an RNN (in Keras this is a Sequence)  $model = Sequential()$ 

# Configure our RNN by adding neural layers with activation functions model.add(Dense(16, activation='relu',input\_dim=N\_sequence)) model.add(Dense(8, activation='tanh')) model.add(Dense(1, activation='sigmoid'))

![](_page_27_Picture_8.jpeg)

• We can add dropout on the input by modifying our code slightly:

```
model.add(Dropout(0.2, input\_shape=(N_sequence,)))model.add(Dense(16, activation='relu',input_dim=N_sequence))
model.add(Dense(8, activation='tanh'))
model.add(Dense(1, activation='sigmoid'))
```
Simple Modification to include Dropout

```
# Contigure our knn by adding neural layers with activation functions
model.add(Dense(16, activation='relu',input_dim=N_sequence))
model.add(Dense(8, activation='tanh'))
model.add(Dense(1, activation='sigmoid'))
```
Previous Code

![](_page_28_Picture_6.jpeg)

- The first argument is the fraction of neurons to be dropped from the input layer during training. In this case, 20% of the input neurons (N\_sequence of them) will be dropped randomly during training.
- Note: The input shape (or dimension) is required to be included in the first input into the Keras model – we do not need to reiterate this dimension in the 2nd argument, hence we can also write:

OK Also OK

```
model.add(Dropout(0.2, input_shape=(N_sequence,)))
model.add(Dense(16, activation='relu',input_dim=N_sequence))
model.add(Dense(8, activation='tanh'))
model.add(Dense(1, activation='sigmoid'))
```

```
model.add(Dropout(0.2, input_shape=(N_sequence,)))
model.add(Dense(16, activation='relu'))
model.add(Dense(8, activation='tanh'))
model.add(Dense(1, activation='sigmoid'))
```
![](_page_29_Picture_5.jpeg)

- To add dropout in the hidden layers, we can simply place our dropout command between the layers we wish dropout to occur in.
- We cannot use dropout on the output neurons this would be counterproductive, especially in a binary classification problem such as the ones we are looking at.

```
model.add(Dense(64, activation='relu',input_dim=N_sequence))
model.add(Dropout(0.2))model.add(Dense(32, activation='relu'))
model.add(Dense(1, activation='sigmoid'))
```
Again, in this case, no dimension is required as it is implied from the number of neurons specified in the previous and next layer.

![](_page_30_Picture_5.jpeg)

- To add dropout in the hidden layers, we can simply place our dropout command between the layers we wish dropout to occur in.
- We cannot use dropout on the output neurons this would be counterproductive, especially in a binary classification problem such as the ones we are looking at.

```
model.add(Dense(64, activation='relu',input_dim=N_sequence))
model.add(Dropout(0.2))model.add(Dense(32, activation='relu'))
model.add(Dense(1, activation='sigmoid'))
```
Again, in this case, no dimension is required as it is implied from the number of neurons specified in the previous and next layer.

![](_page_31_Picture_5.jpeg)

- To add dropout in the hidden layers, we can simply place our dropout command between the layers we wish dropout to occur in.
- We cannot use dropout on the output neurons this would be counterproductive, especially in a binary classification problem such as the ones we are looking at.

```
model.add(Dense(64, activation='relu',input_dim=N_sequence))
model.add(Dropout(0.2))model.add(Dense(32, activation='relu'))
model.add(Dense(1, activation='sigmoid'))
```
Again, in this case, no dimension is required as it is implied from the number of neurons specified in the previous and next layer.

![](_page_32_Picture_5.jpeg)

- Let's do it. In your recently cloned git repository is a new file (train.py) which includes dropout on the input layer.
- To use it:
	- You'll need to copy the test and training data over from the previous session.

Best way to do this depends on your chosen file structure: perhaps cp -r Train ./../../ADACS\_B/ADACS\_ML\_B/

Copy the training and test data.

• After loading the proper modules (. script.sh), train away:

python train.py <enter>

![](_page_33_Picture_8.jpeg)

• You should see something like this: with the default dropout included on the input layer (0.5), the convergence is much slower (as expected).

• The accuracy on the test set ought to be 100% despite the seemingly incomplete training here.

![](_page_34_Figure_3.jpeg)

### DROPOUT EFFECTIVENESS

- Dropout has been demonstrated to improve classification error, especially when said errors are due to overfitting.
- This is not free:
	- We often need more neurons in the hidden layers of the network;
	- The speed of training is reduced more epochs are required before convergence occurs.
- It is also very difficult to predict what fraction of dropout to use, and where.

![](_page_35_Figure_6.jpeg)

**KNOW** ING

Srivastava, Nitish, et al. "Dropout: a simple way to prevent neural networks from overfitting", JMLR 2014

#### DROPOUT EFFECTIVENESS

• Some of the published improvements due to the use of dropout seem

![](_page_36_Picture_29.jpeg)

That being said, it is possible to see large improvements.

**KNOW** ING

Srivastava, Nitish, et al. "Dropout: a simple way to prevent neural networks from overfitting", JMLR 2014

# APPLICATION – LIGO SIGNALS

Preview for tomorrow…

![](_page_37_Picture_2.jpeg)

#### APPLICATION – LIGO SIGNAL CLASSIFICATION

• Consider the binary classification of LIGO signals, where a gravity wave is either (i) present, or (ii) not present, and the signal is masked with

![](_page_38_Figure_2.jpeg)

#### APPLICATION – LIGO SIGNAL CLASSIFICATION

- The EXACT details will not be shown here, as it is an activity for you to complete in the next phase of the workshop.
- However, the use of dropout on the input layer of neurons is useful here since (i) our data set contains large random fluctuations, and (ii) the data set is quite large.
- In this case, dropout has a significant effect on classification accuracy:

![](_page_39_Picture_107.jpeg)

![](_page_39_Picture_5.jpeg)

#### **DRAWBACKS**

- It's not all sunshine and lollypops you will have to experiment with the many factors involved before you see an improvement with the use of dropout.
- It is likely (almost expected) that your first attempt to use dropout will produce worse performance.
- It's important to keep an eye on the loss during training to ensure convergence has been reached – if the loss is still high (> 0.05) then I recommend increasing the number of epochs. This is no guarantee of success, however.
- In the end, all ML tools require tuning of some sort this is no exception.

![](_page_40_Picture_5.jpeg)

#### ACTIVITY

- Rewrite your previous ML codes the square and sine wave classifiers to include Gaussian noise. You might create a new function to do this.
- Create a function filter\_data(X) which returns the filtered data. Try using different filters, such as the Butterworth filter and the Chebyshev 1D filter. You can find help by googling "scipy filter".
- Implement dropout on the input layer, and experiment with the fraction of dropout and observe its effect on learning speed and accuracy. You may need to experiment with the number of neurons in the network, but keep it fixed initially.

If you are happy with your results, have a break. Get some coffee.

![](_page_41_Picture_5.jpeg)